# **Downloading missing libraries**

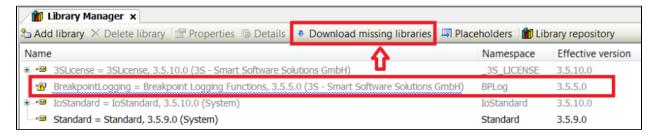

## **Problem**

After executing the menu command Download missing libraries, the status "Download failed" is displayed for the selected libraries.

## Solution

# Possibility 1: It is not a CODESYS library

In general, we only make our **own** libraries available via this download mechanism. Libraries from other manufacturers must be hosted by these manufacturers themselves on a server. The link must be entered in the options in order to gain access to this server:

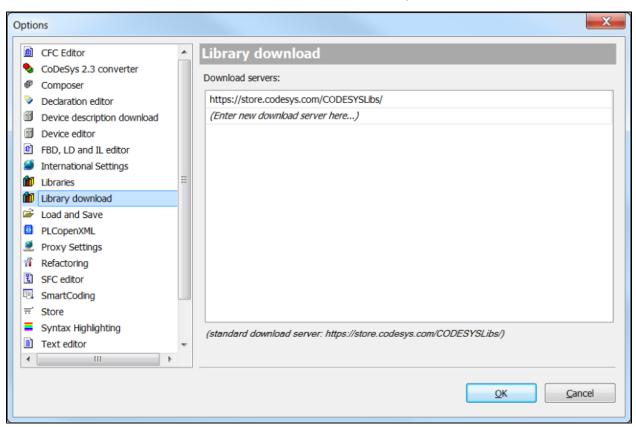

If you are missing libraries that were not made by us, please contact the manufacturer.

## Possibility 2: Missing or incorrect proxy settings

If you access the Internet via a proxy, you must make the following settings:

## Windows control panel:

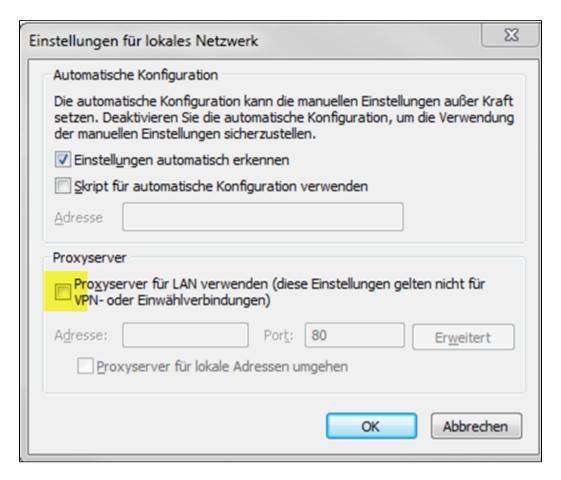

## **CODESYS:**

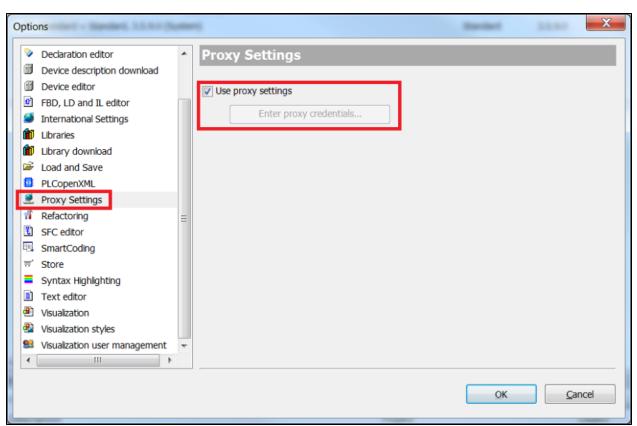

The button Enter proxy access data... becomes active if the settings have been made beforehand in Windows.